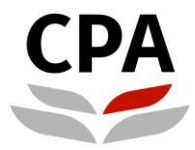

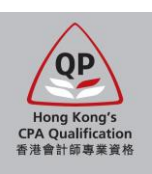

# **Qualification Programme (QP)**

# **Application System**

# **(New Application – Early Bird Scheme)**

# **User Guide**

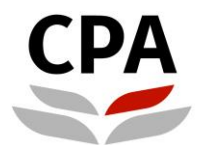

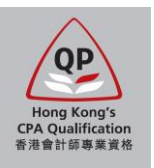

# **Application for the Qualification Programme (QP)**

This user guide shows the detailed procedures to submit the application for the QP of the Hong Kong Institute of Certified Public Accountants (the Institute). You are advised to read it through before starting the application.

#### **Application webpage**

The application supports the following browsers only: Recommended – **Google Chrome version 15.0 or above**; Others – **MS Internet Explorer version 9.0 or above**

To process, you should visit the Institute's website: **[http://www.hkicpa.org.hk](http://www.hkicpa.org.hk/) > Become a Hong Kong CPA > QP [> Application and registration](https://www.hkicpa.org.hk/en/Become-a-Hong-Kong-CPA/New-QP/Application-and-Registration)**

#### **Before application**

This application contains two stages of process:

- Stage 1 complete the self-assessment for module exemption and submit the application
- Stage 2 receive the assessment result and register as a QP student

You should prepare the following scanned documents and credit card before submitting the application:

- 1. Official full transcript of all academic qualifications (PDF)
- 2. Certificate of all academic qualifications (PDF)<br>3. Official transcript of overseas exchange progra
- 3. Official transcript of overseas exchange programme, if any (PDF)<br>4. HKID card / PRC ID card / passport (PDF / JPFG)
- 4. HKID card / PRC ID card / passport (PDF / JPEG)
- 5. Passport standard photo (JPEG; ratio of length to width is 4:3)
- 6. Credit card (VISA / MasterCard / UnionPay) capable to support online payment in HKD

#### **Note:**

- For item 1, unofficial transcript of latest semester is allowed for corresponding degree programme under the Early Bird/ Registration Scheme.
- For item 2, certificate is not required for corresponding degree programme under the Early Bird/ Registration Scheme at the time of application and to be provided after graduation.
- Size of each single file must be less than 2MB (for passport photo: less than 500KB).
- If you leave the application before successful payment, all input data may be lost.
- The Institute reserves the right to check the original / obtain the certified true copy of required documents.
- Applicant only has non-Hong Kong sub-degree qualification is not eligible to register under the QP unless this qualification is assessed by the [HKCAAVQ](https://iportal.hkcaavq.edu.hk/) and meet the standard of QF Level 4 or above.

#### **During application**

Applicants should check and ensure the input data in each section is correct and completed before going to the next section. Especially for Section 4 Self-assessment, all input data will be lost if you revisit this section.

#### **After submission**

Applicants will receive an email after successful submission of the application and payment. Upon receipt of the required items, an assessment result notification on module exemptions will be issued to you by email before the enrolment deadline of the coming examination session. Please response to our assessment result in due course in order to process for the registration as a QP student.

#### **Enquiry**

Should you have any enquiry about the application, please contact the Institute's Qualifications Assessment Team by email to [students.reg@hkicpa.org.hk.](mailto:students.reg@hkicpa.org.hk)

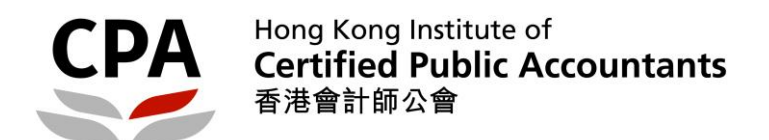

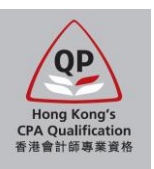

# **Before application – register a web account**

- 1. Click "Login".  $\overline{Q}$  $Q$  Login A Find a CPA  $\Box$  $f$  in  $A^+$ **CPA** Hong Kong Institute of<br> **SHOWER** SHOWER Accountants About us Membership Become a Hong<br>Kong CPA Professional<br>development Standards and<br>regulation News Members' area New Qualification Programme View the details > m ŵ Students Public
- 2. Choose "Register an account" and then fill in the information. Note: You should use a valid email address, because it will be the communication channel between the Institute and you.

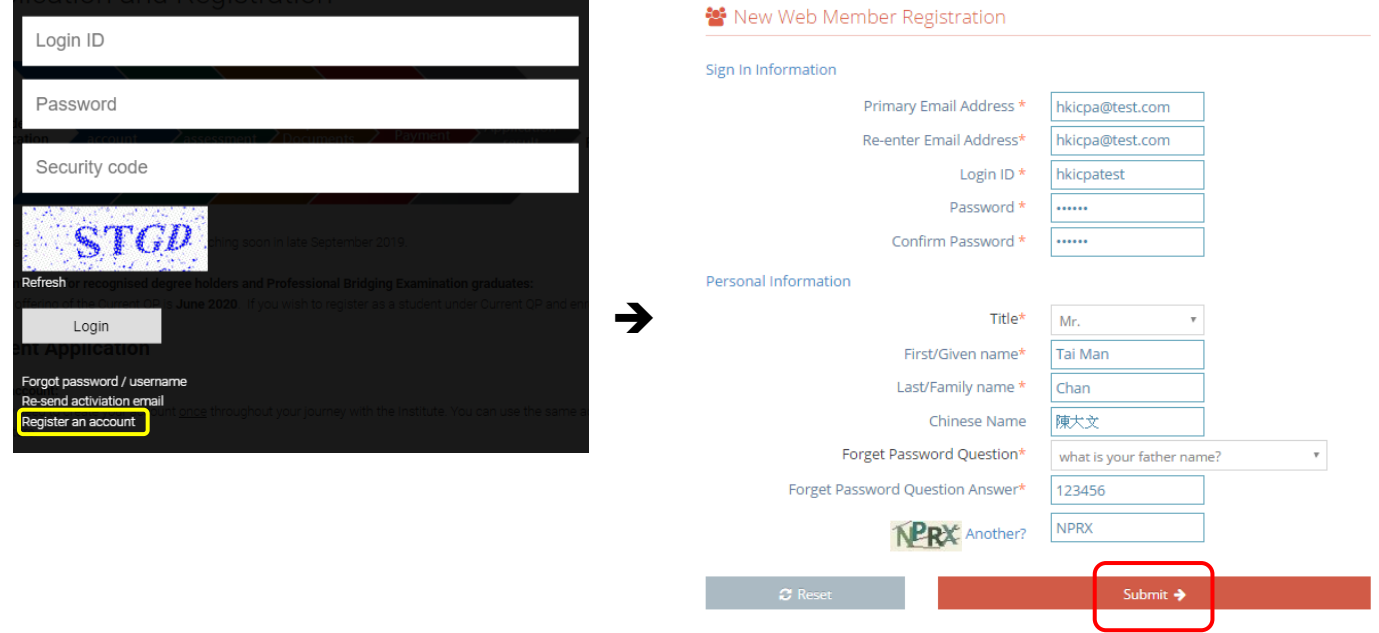

3. Check your email box for the account activation email and then login.

Dear Chan Tai Man,

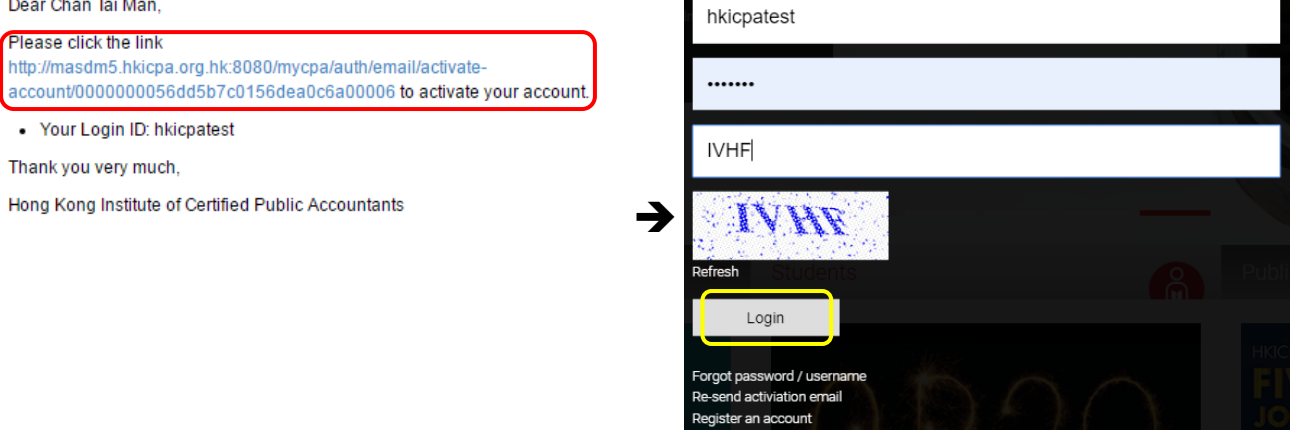

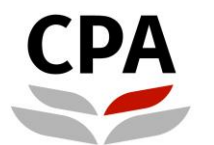

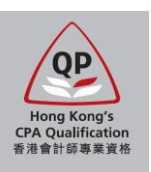

# **Application procedures – Stage 1**

#### 1. Access the application system of the QP.

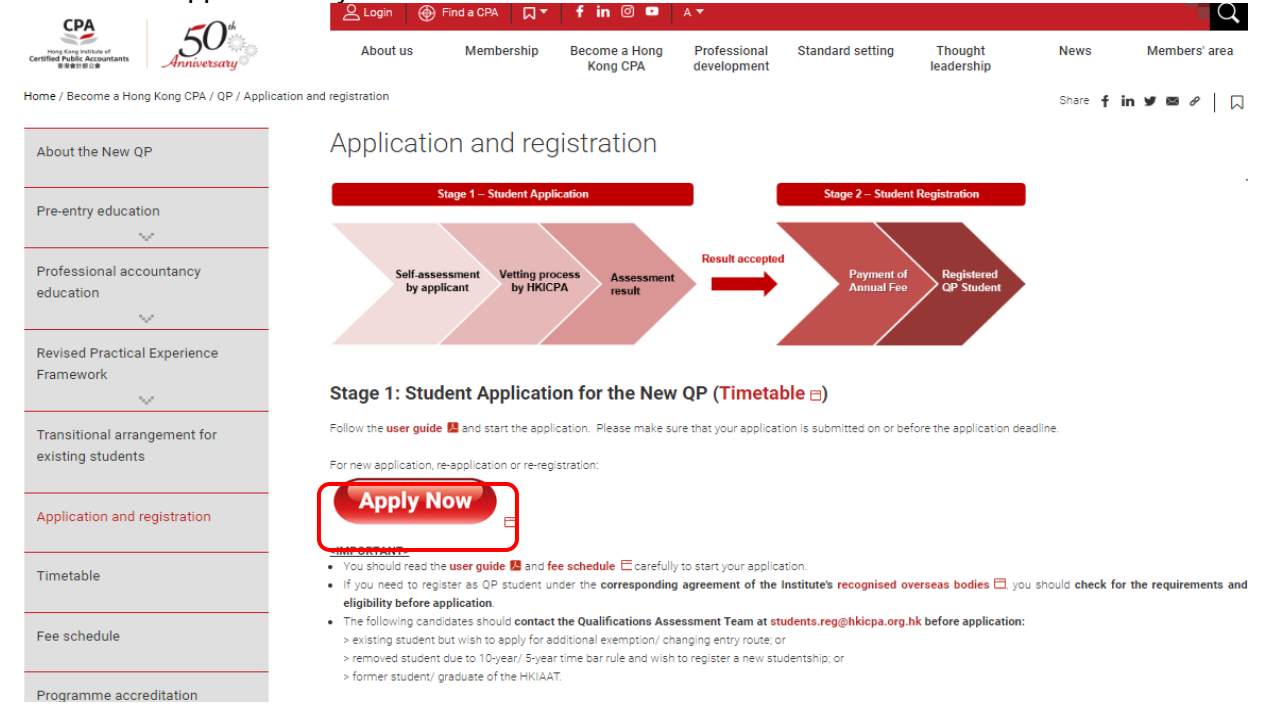

# 2. Read the introduction page carefully.

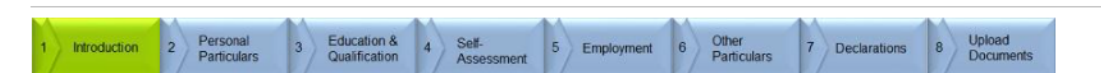

#### Welcome to the application for Qualification Programme (QP) registration.

#### This application contains two stages of process:

- Stage 1 complete the self-assessment for module exemption and submit the application<br>Stage 2 receive the assessment result and register as a QP student
- 

You should prepare the following scanned documents and credit card before submitting the application:

- 1. Official full transcript of all academic qualifications (PDF)<br>2. Certificate of all academic qualifications (PDF)
- 
- 3. Official transcript of overseas exchange programme, if any (PDF)
- 4. Detailed syllabus (課程大綱), course materials and other documents of all subjects related to module exemption (PDF)
- Treference of the module exemption requirements<br>5. Completed mapping table of the module (s) applied for exemption (EXCEL)
- 
- 
- Composite transport of the diversion of the distribution of the distribution of the distribution of the SC in HKID card / PRC ID card / passport (PDF / JPEG)<br>7. Passport standard photo (JPEG; ratio of length to width is 4:
- 8. Credit card (VISA / MasterCard / UnionPay) capable to support online payment in HKD

#### **Note**

- Size of each single file must be less than 2MB (for passport photo: less than 500KB).
- If you leave the application before successful payment, all input data may be lost
- For course syllabus (課程大網), it should be issued / verified by the institution, which includes the institution name, course description, teaching plan /<br>content, etc. If course syllabus is not available, please provide o
- 
- The course used for claiming exemption will be disregarded if relevant course syllabus or other supporting documents cannot be provided. This may affect
- 
- The exemption result of the relevant module.<br>The lost environment of the relevant module.<br>The institute reserves the right to check the original / obtain the certified true copy of required documents.<br>Applicant only has no

Applicants will receive an email after successful submission of the application and payment. Upon receipt of the required items, an assessment result notification<br>on module exemptions will be issued to you by email within Please response to our assessment result in due course in order to process for the registration as a QP student.

#### Personal Data (Privacy) Ordinance

Your personal data collected from this application will be used for the purposes relating to the administration of the Professional Acoountants Ordinance and Professional Acoountants By-laws. In addition,<br>Hong Kong Institu

Unless otherwise agreed, hard oopies of any documents containing your personal data that you provide to the Institute will become the property of the Institute and will not be returned to you. The<br>Institute will destroy an ent on its

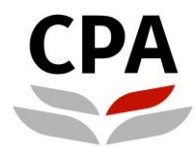

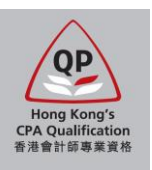

Ī

3. Fill in your personal information in Section 2.

Note: HKID# is most preferred, if any.<br>Personal Particulars Education &<br>Qualification Self-<br>Assessment Other<br>Particulars Upload<br>Documents  $\overline{\mathbf{1}}$ Personal<br>Particulars 6 Declarations Introduction 5 Employment  $\overline{7}$  $\overline{8}$  $\overline{4}$ \*Photo **Personal Information**  $\mathbb{R}$  2 \*Title: Mr.  $\boldsymbol{\mathrm{v}}$ CHAN \*Family Name: Upload passport standard photo \*Given Name: **Tai Man** File size  $<$  500kb Type = jpeg<br>Ratio of length to width = 4:3<br>Background = plain colour **Chinese Name:** 陳大文 \*Date of Birth:  $DD$   $\boxed{01 \times M}$  MM  $\boxed{01 -$  January  $\boxed{v}$  YYYY 1990  $\boxed{v}$ \*Gender: Male  $\boldsymbol{\mathrm{v}}$  $\Box$ \*Upload Chinese  $\boldsymbol{\mathrm{v}}$ \*Nationality: At least one type of identity number is required. A101010A Passport: K1234567890  $HKID#$  $PRCID#$ Personal Email: qp.reg@hkicpa.org.hk Have you studied any accounting  $N<sub>o</sub>$  $\pmb{\mathrm{v}}$ related subjects in high school?

## 4. Fill in your address in Section 2.

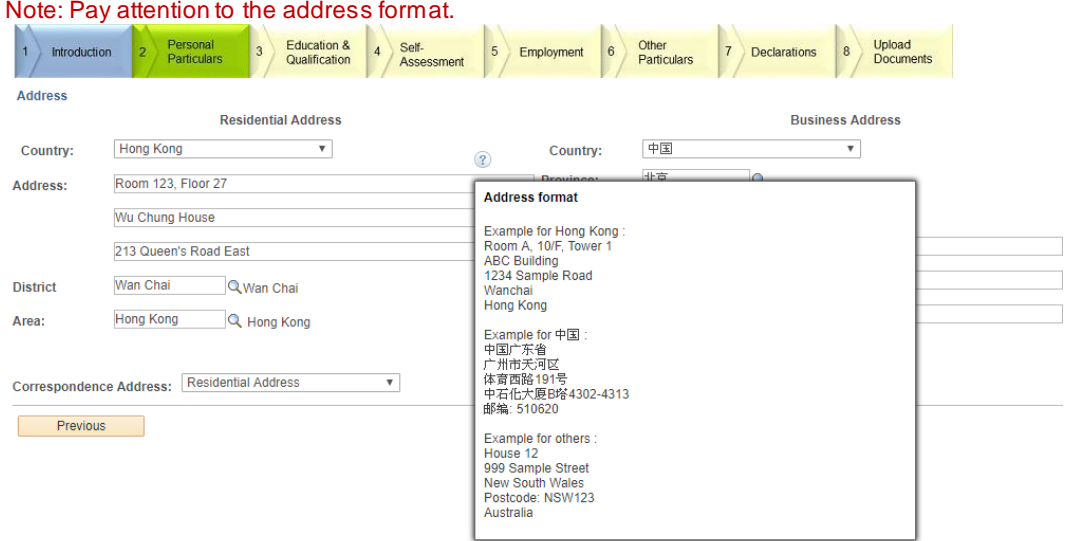

## 5. Fill in your phone number in Section 2.

Note: Mobile phone must be provided, also pay attention to the phone number format.N

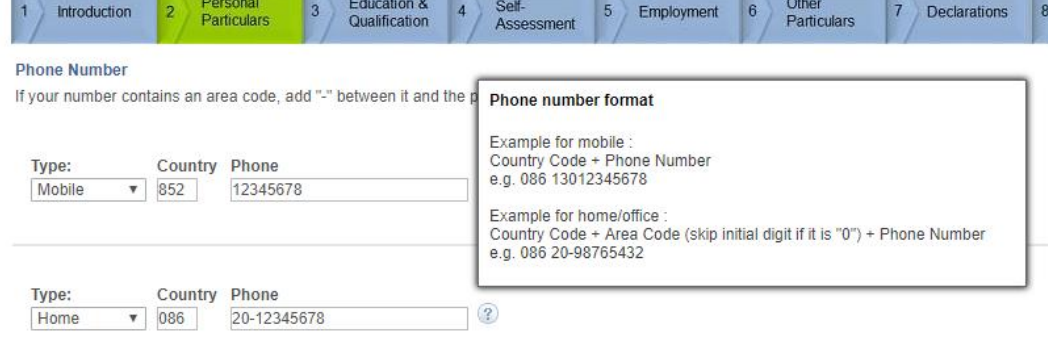

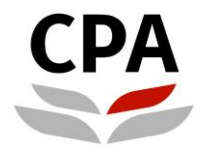

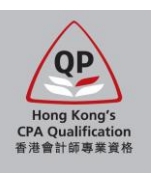

#### 6. Select the entry qualification and academic qualification(s) in Section 3.

Note: You should ensure all relevant academic qualifications have been selected. The Institute will perform the assessment solely based on the documents and information provided in this application. You may need to bear additional costs for any amendments after submission due to errors or omissions.

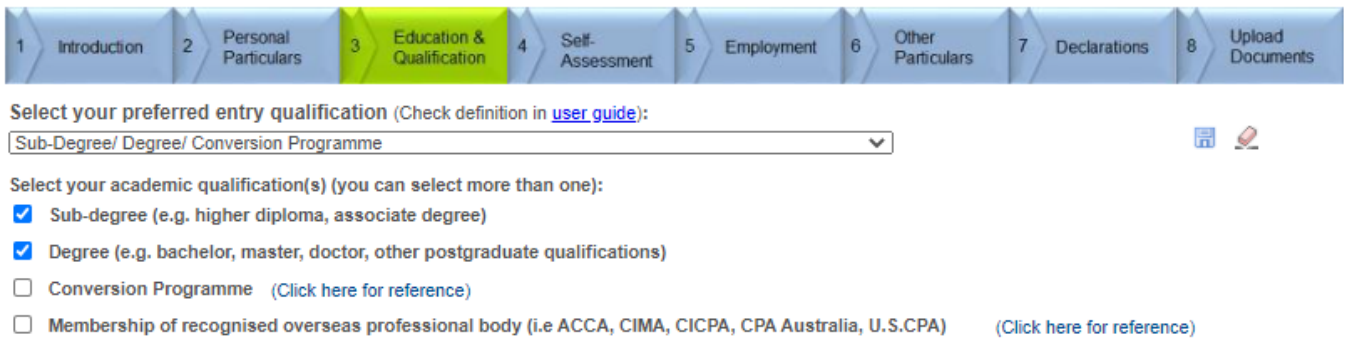

□ Accredited Accounting Technician Examination / Professional Bridging Examination / Joint Examination Scheme

If your qualification does not fall under any of the above categories, please contact us by email: students.reg@hkicpa.org.hk

#### **Definition of the entry qualifications:**

- **Sub-degree/ Degree/ Conversion Programme select this one for the Early Bird/ Registration Scheme** For the applicants who have recognised sub-degree/ degree/ conversion programme qualification(s).
- **Membership of recognised overseas professional body** For the applicants who are eligible for the Institute's membership / exemption of designated modules under the agreement with othe[r recognised overseas professional body.](https://www.hkicpa.org.hk/en/Membership/Registration-and-licensing/Recognition-of-overseas-bodies)
- **Accredited Accounting Technician Examination/ Professional Bridging Examination/ Joint Examination Scheme** For the applicants who were the students of the Hong Kong Institute of Accredited Accounting Technicians / the Institute's Joint Examination Scheme, they can claim for exemption of designated modules under th[e transitional arrangement](https://www.hkicpa.org.hk/en/Become-a-Hong-Kong-CPA/New-QP/Transitional-Arrangement-for-existing-students) on or before 31 December 2021.

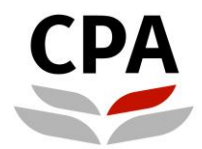

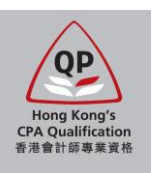

Q

Q

7. Fill in the details of your selected academic qualification(s) in Section 3.

Note: You should ensure all relevant academic qualifications have been selected. The Institute will perform the assessment solely based on the documents and information provided in this application. You may need to bear additional costs for any amendments after submission due to errors or omissions.

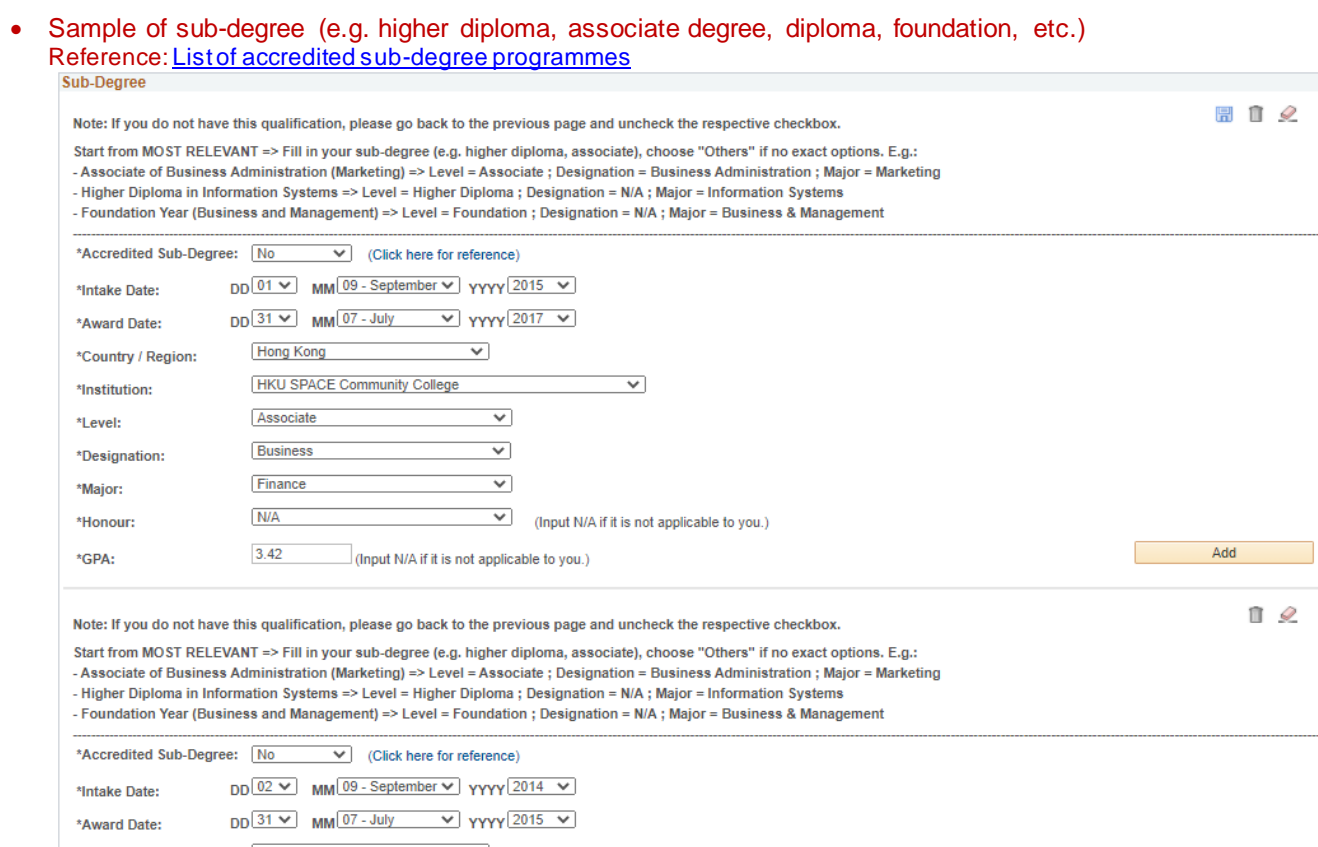

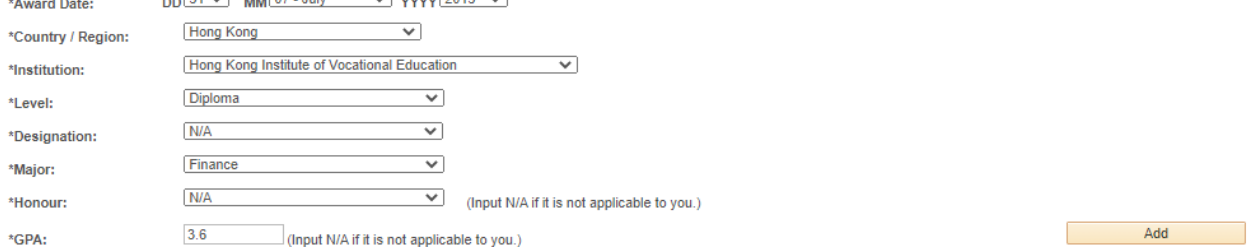

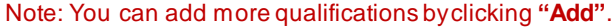

### Sample of degree (e.g. bachelor, master, doctor, other postgraduate qualifications, etc.) Reference[: List of accredited degree programmes](https://www.hkicpa.org.hk/en/Become-a-Hong-Kong-CPA/New-QP/Pre-Entry-Education/Accredited-degree-programmes)

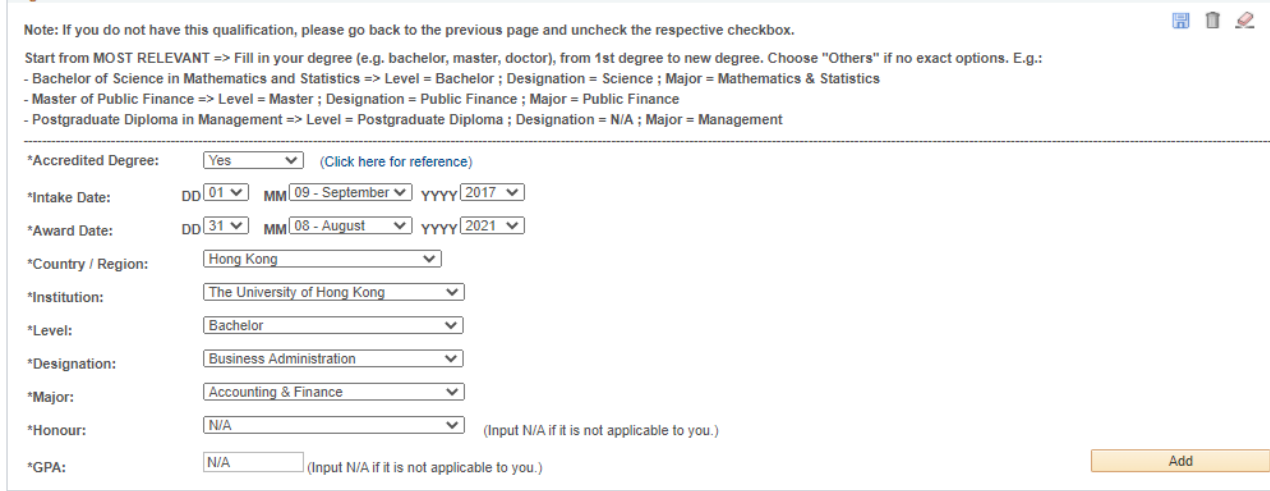

Note: Input "31 August 2025" as the expected award date.

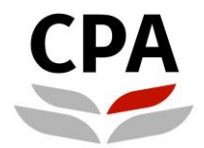

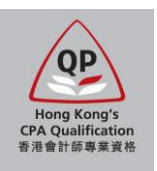

8. In Section 4, choose "Yes" for "Apply for exemption?" of each module and then fill in information of required courses under the accredited degree programme.

#### Note:

You are NOT required to upload the course syllabus and mapping table in Section 8.

Warning:

- All input data w ill be lost if you revisit this section. You should ensure that the information is correct and completed before going to the next section.
- The Institute w ill perform the assessment solely based on the documents and information provided in this application. You may need to bear additional costs for any amendments after submission due to errors or omissions.
- Exemption w ill be granted only if the documents provided are sufficient. It is at the discretion of the Institute to grant module exemption.
- Exemptions of M9 (Principles of Taxation) and M10 (Business & Company Law ) are not only limited to graduates w ho have completed Hong Kong tax and Hong Kong law subjects. Graduates who have studied and passed law and/or taxation subjects in a non-Hong Kong's regime may also be eligible for exemptions of M9 and/or M10 provided that these subjects have substantial coverage of the equivalent learning outcomes of M9 and M10.

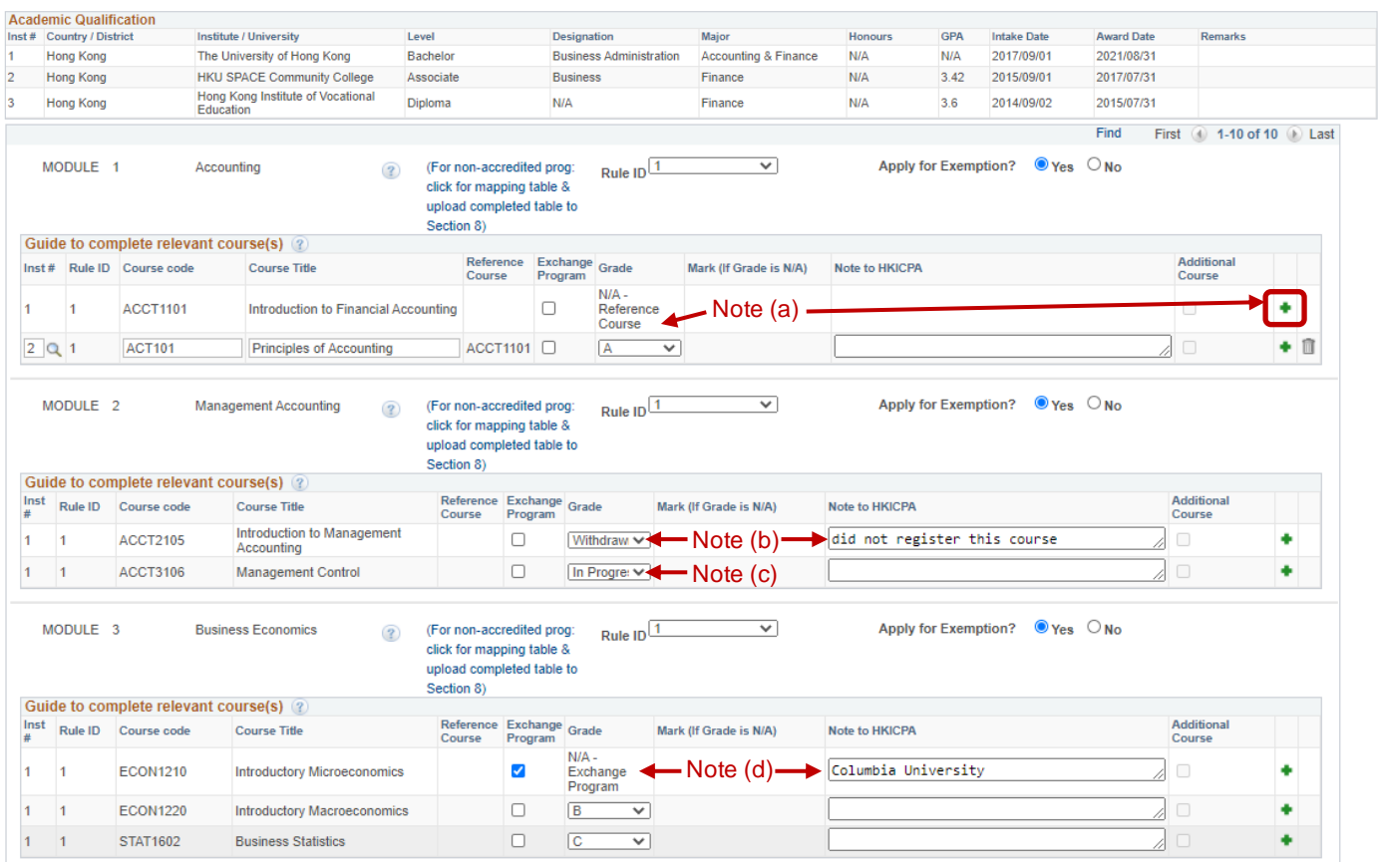

#### Note:

- (a) Accredited course was credited transferred/ exempted from other relevant course(s) from your previous study  $\rightarrow$ click the green "+" icon and click "Yes" first, a new course line will appear accordingly and you can input the relevant course information to indicate this credited transfer/ exemption.
- (b) Withdrawn or not registered the required course  $\rightarrow$ choose "Withdrawn" and put the reason under "Note to HKICPA".
- (c) Sitting the requried course in current/ coming semester  $\rightarrow$ choose "In Progress".
- (d) Credit transferred by relevant course in overseas exchange programme  $\rightarrow$ select the "Exchange Program" checkbox and input the overseas university name under "Note to HKICPA".

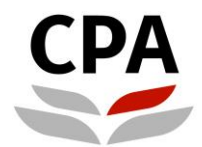

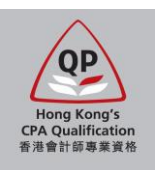

9. You can click "?" icons to open instructional messages to help you complete the self-assessment. Note: You can ignore the course syllabus and mapping table as they are not required for the accredited programmes.

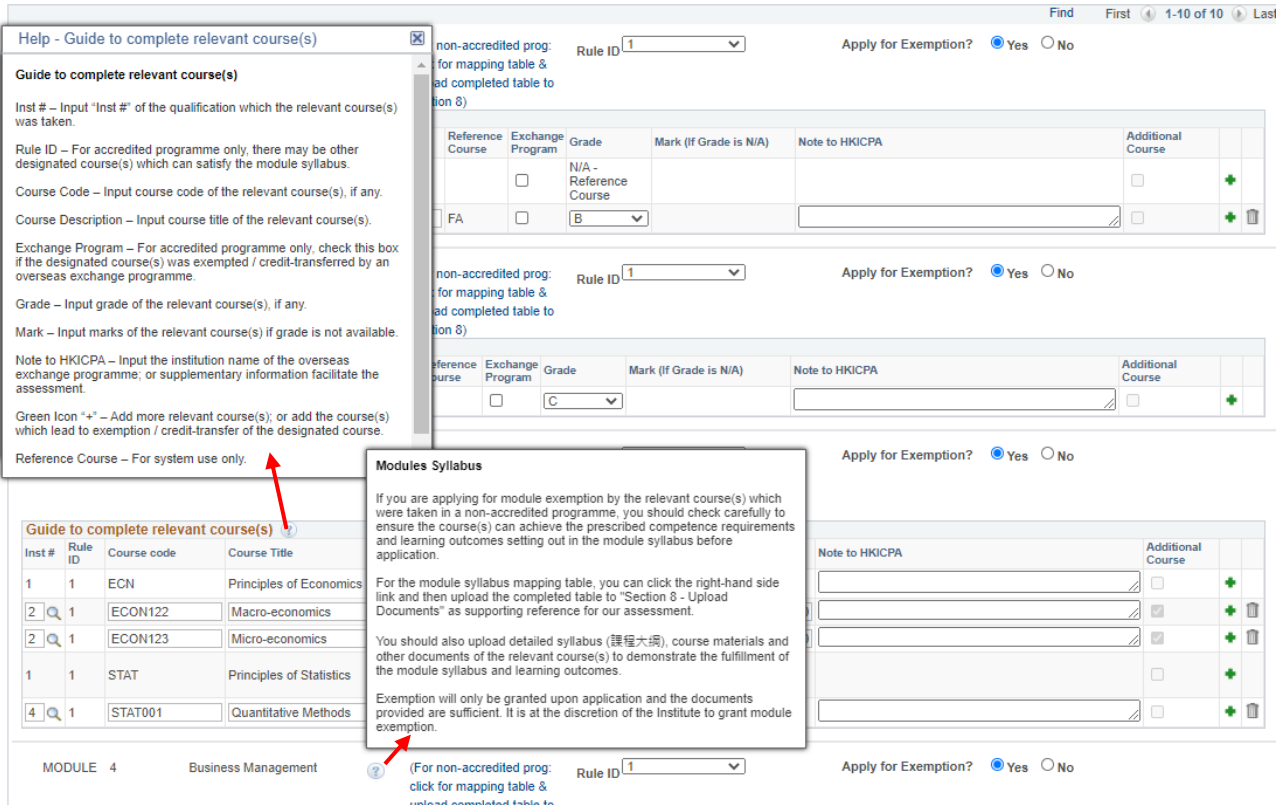

#### **Guide to complete relevant course(s):**

- Inst #- Input "Inst #" of the qualification w hich the relevant course(s) was taken.
- **Rule ID** For accredited programme only, there may be other designated course(s) which can satisfy the module syllabus.
- **Course Code** Input course code of the relevant course(s), if any.
- **Course Description** Input course title of the relevant course(s).
- **Exchange Program** For accredited programme only, check this box if the designated course(s) was exempted / credit-transferred by an overseas exchange programme.
- **Grade** Input grade of the relevant course(s), if any.
- **Mark** Input marks of the relevant course(s) if grade is not available.
- Note to HKICPA Input the institution name of the overseas exchange programme; or supplementary information facilitate the assessment.
- **Green Icon "+"** Add more relevant course(s); or add the course(s) which lead to exemption / credit-transfer of the designated course.
- **•** Reference Course For system use only.
- **Additional Course** For system use only.

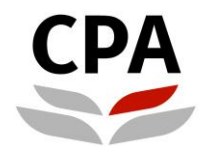

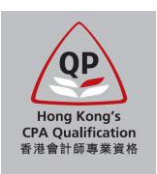

#### Sample of a completed self-assessment table of an accredited degree programme.Find First 1-10 of 10 D Last  $MODIIE = 1$ (For non-accredited prog: Rule ID $\boxed{1}$ Apply for Exemption? ● Yes ○ No Accounting  $\overline{\mathbf{v}}$  $\circledR$ click for manning table & upload completed table to Section 8) Guide to complete relevant course(s) (?) Reference Exchange Grade<br>Course Program Additional Inst# Rule ID Course code Course Title Mark (If Grade is N/A) Note to HKICPA Course N/A -<br>Reference<br>Course  $\mathbf{1}$  $\blacksquare$ **ACCT1101** Introduction to Financial Accounting  $\Box$ ä. Jo  $\sqrt{2}$   $\sqrt{1}$ **ACT101 Principles of Accounting**  $ACCT1101$  $\overline{A}$  $\overline{\mathbf{v}}$ + 自 Apply for Exemption?  $\bullet$  Yes  $\circledcirc$  No MODULE<sub>2</sub> **Management Accounting** (For non-accredited prog: Rule ID $\overline{1}$  $\overline{\mathbf{v}}$  $\circledcirc$ click for mapping table & upload completed table to Section 8) Guide to complete relevant course(s) 2 Reference Exchange<br>Course Program **Additional**<br>Course  $\begin{array}{ll} \mbox{Inst} & \mbox{Rule ID} & \mbox{Course code} \\ \end{array}$ Mark (If Grade is N/A) Note to HKICPA Course Title Introduction to Management<br>Accounting Withdraw  $\vee$  $\overline{1}$  $\vert$ 1 **ACCT2105**  $\Box$ did not register this course  $\Box$ ٠ ⊿ ACCT3106  $\Box$ ÷  $1 - 1$ Management Control  $\boxed{\ln \mathsf{Progre} \vee }$ Rule ID $\overline{1}$ MODULE<sub>3</sub> **Business Economics** (For non-accredited prog:  $\checkmark$ Apply for Exemption?  $\bullet$  Yes  $\circledcirc$  No  $\circled{?}$ click for mapping table & upload completed table to .<br>Section 8) Guide to complete relevant course(s) (2)  $\frac{\text{Inst}}{\text{#}}$  Rule ID Course code **Additional**<br>Course Reference Exchange Grade<br>Course Program Note to HKICPA Course Title Mark (If Grade is N/A) N/A -<br>Exchange<br>Program  $\overline{1}$  $\vert$ 1 ECON1210 Introductory Microeconomics  $\blacktriangledown$ Columbia University ÷ ∕  $\Box$  $\overline{1}$  $\vert$ 1 **ECON1220**  $B$ ٠ Introductory Macroeconomics  $\overline{\phantom{0}}$  $\overline{C}$   $\overline{V}$  $\Box$ ÷  $\mathbf{1}$  $\overline{1}$ **STAT1602 Business Statistics** Rule ID $\overline{1}$ MODULE 4 **Business Management** (For non-accredited prog:  $\overline{\mathbf{v}}$ Apply for Exemption? ● Yes ○ No  $\circledcirc$ click for mapping table & upload completed table to Section 8) Guide to complete relevant course(s) (2)  $\mathsf{Inst}~\# \begin{array}{c} \mathsf{Rule} \\ \mathsf{ID} \end{array} \text{ Course code}$ Exchange<br>Program Additio<br>Course Mark (If Grade is N/A) Course Title Note to HKICPA Course N/A -<br>Reference<br>Course  $\mathbf{1}$  $\overline{1}$ MGMT2401 Principles of Management  $\Box$ ÷  $MGMT2401$  $3Q1$ **MGT001** Management 97.60  $+ 0$ **MKTG2501**  $\Box$ ٠  $\vert$ 1  $\overline{1}$ Introduction to Marketing  $\overline{c}$  $\overline{\mathbf{v}}$ ź.  $\overline{C}$  $\blacksquare$ Strategic Management  $\Box$  $\overline{\mathbf{v}}$ ٠  $\overline{1}$ **STRA4701** Apply for Exemption? ● Yes ○ No MODULE 5 **Information Management** (For non-accredited prog: Rule ID $\boxed{1}$  $\overline{\mathbf{v}}$  $\circledcirc$ click for mapping table & upload completed table to Section 8) Guide to complete relevant course(s) (2)  $\begin{array}{c|c} \mathsf{Inst} & \mathsf{Rule\ ID} & \mathsf{Course\ code} \end{array}$ Reference Exchange Grade<br>Course Program Addition<br>Course Course Title Mark (If Grade is N/A) Note to HKICPA Management Information<br>Systems  $1 - 1$ **IIMT2601**  $\hfill \square$  $B$   $V$ ÷ ∕ Apply for Exemption? ● Yes ○ No MODULE 6 **Financial Accounting** (For non-accredited prog: Rule ID $\overline{1}$  $\checkmark$  $\circledR$ click for mapping table & upload completed table to .<br>Section 8) Guide to complete relevant course(s) (?) Reference Exchange Grade Addition<br>Course  $\begin{array}{ll} \mbox{Inst} & \mbox{Rule ID} & \mbox{Course code} \\ \end{array}$ Course Title Mark (If Grade is N/A) Note to HKICPA Intermediate Financial Accounting  $\overline{1}$  $\vert$ 1 ACCT2102  $\Box$  $\overline{C}$  $\overline{\phantom{0}}$ ٠ zl Intermediate Financial Accounting  $\overline{\phantom{0}}$  $\mathbf{1}$  $\vert$ 1  $\Box$ ٠ **ACCT3103**  $B$  $\overline{\mathbf{1}}$  $\vert$ 1 ACCT4104 Advanced Financial Accounting  $\Box$ In Progres  $\blacktriangleright$ ٠ ∥

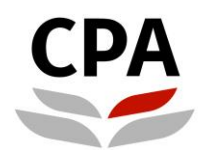

# Hong Kong Institute of<br>**Certified Public Accountants**<br>香港會計師公會

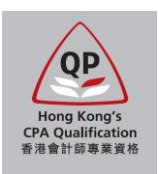

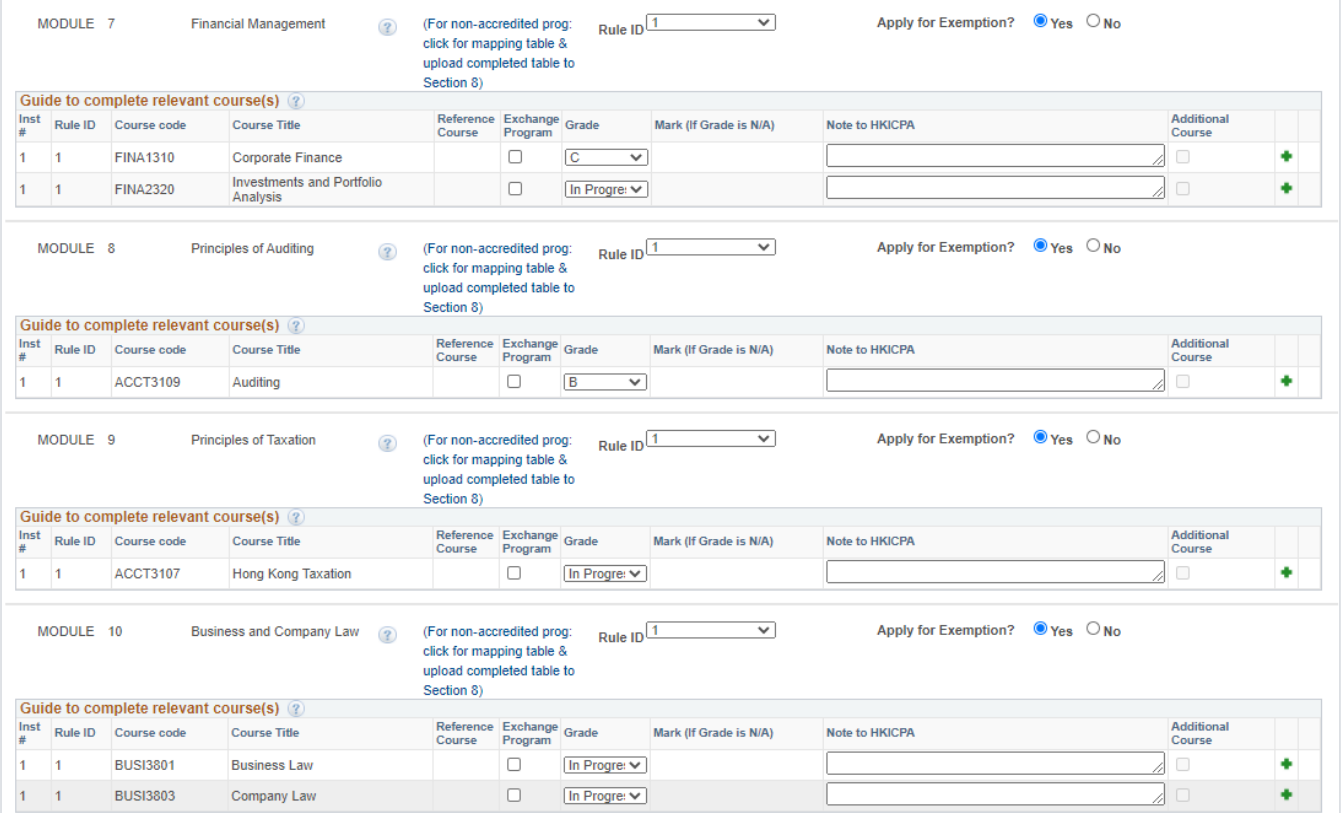

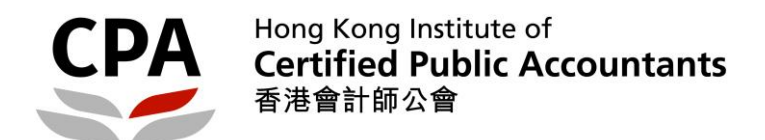

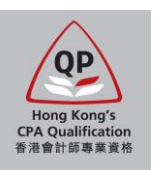

10. Fill in your employment records in Section 5.

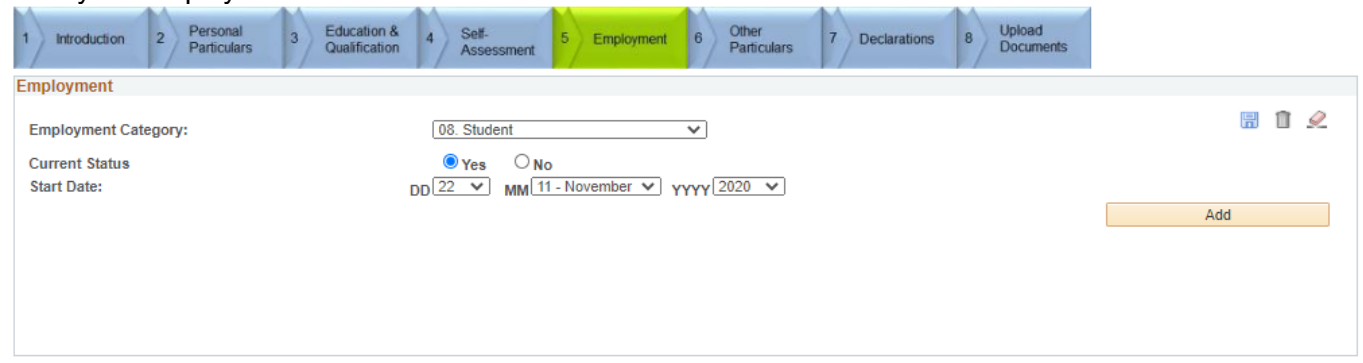

- 11. Complete Sections 6 and 7 (Other Particulars and Declarations).
- 12. Upload scanned documents in Section 8.

Note:

- Size of each single file must be less than 2MB. You can upload more than one file for each document type.
- **Syllabus is only required for the non-accredited relevant course(s)** filled in Section 4 Self-Assessment. If you cannot retrieve the syllabus, lecture notes or powerpoint slides can also be provided.
- In case you have any outstanding documents, you can submit the application by completing the payment transaction first. Then, you should further upload the outstanding documents by re-logon the application system with same web account as soon as possible.

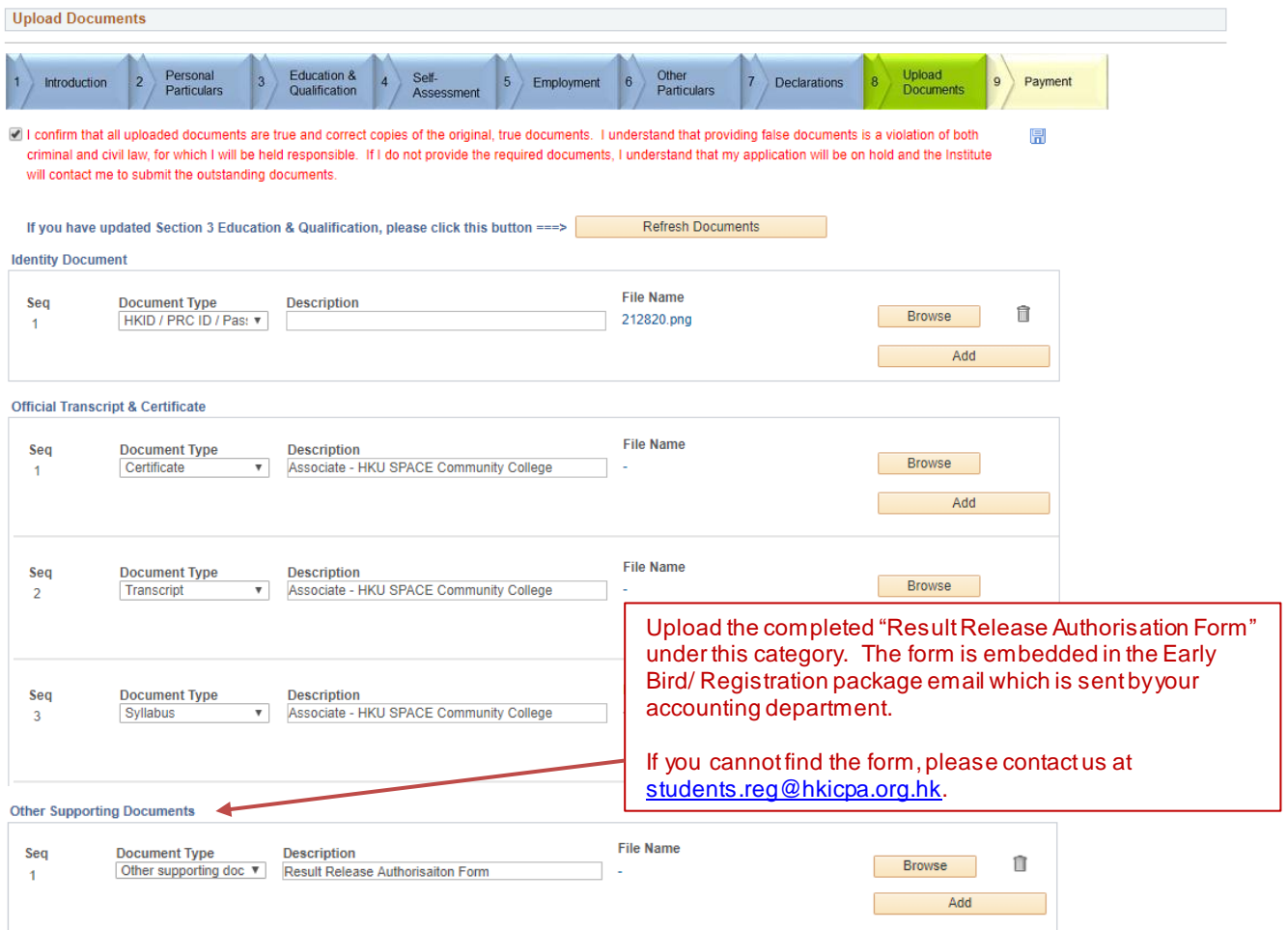

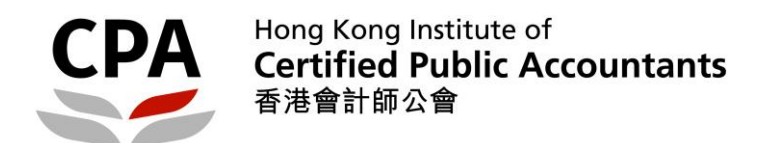

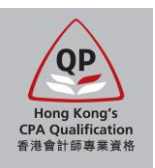

13. Pay the required charge items in Section 9.

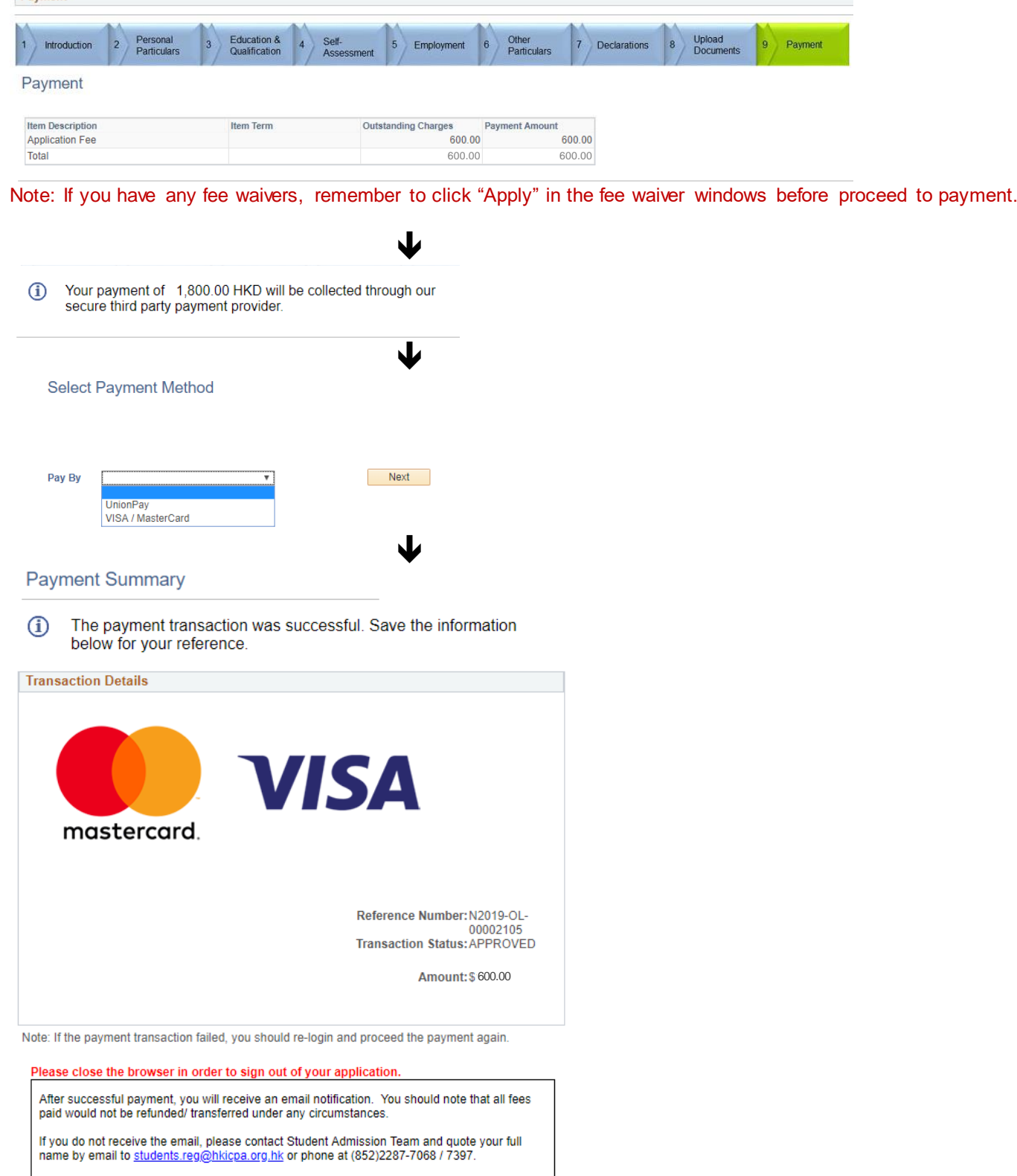

14. A confirmation email will be sent to you upon successful payment.

I

Note: Upon receipt of the required items and the final course result from your university, an assessment result notification on module exemptions will be issued to you by email. Please response to our assessment result in due course in order to process for the registration as a QP student.

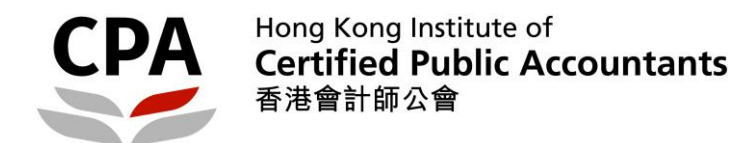

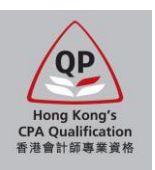

# **Application procedures – Stage 2**

- 15. A notification email will be sent to you upon completion of assessment. You can check the assessment result in the application system and you should **print / save your result for record**.
	- Note: Definition of the assessment result status are as follows:<br>• To be Attempted exemption is not granted
	- To be Attempted exemption is not granted<br>• Exemption exemption is granted • Exemption – exemption is granted<br>• Provisional Exemption – exemption is provisio
	-
- 
- 
- 
- 

 Provisional Exemption – exemption is provisionally granted under special concession (e.g. Early Bird/ Registartion Scheme) • Credit Transfer – exemption is granted based on relevant paper completed in the AAT Exam / PBE<br>• Not applicable – module is not applicable/required under the requirement of designated agreeme module is not applicable/ required under the requirement of designated agreement's entry

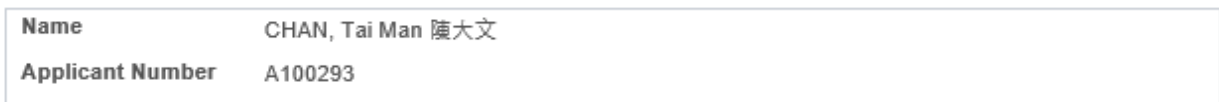

## **Your Assessment Result**

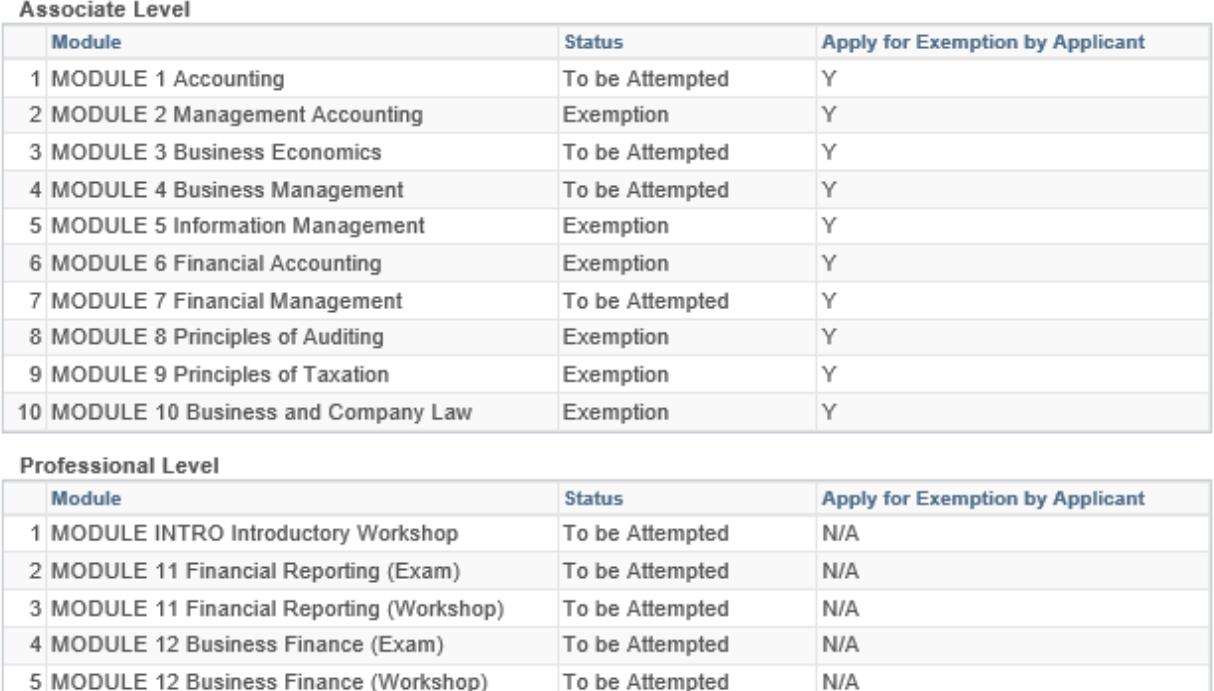

7 MODULE 13 Business Assurance (Workshop) To be Attempted N/A 8 MODULE 14 Taxation (Exam) To be Attempted N/A 9 MODULE 14 Taxation (Workshop) To be Attempted N/A

To be Attempted

 $N/A$ 

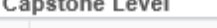

6 MODULE 13 Business Assurance (Exam)

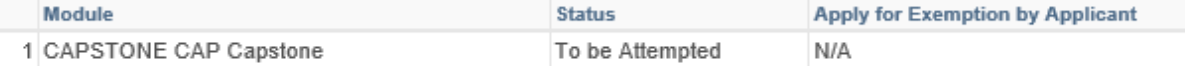

**NEXT** 

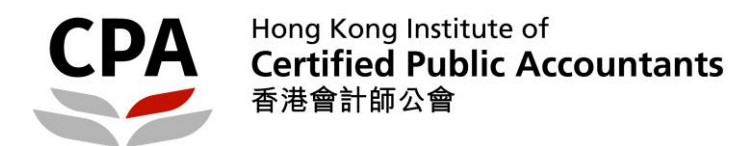

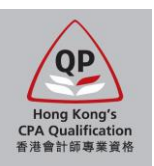

#### 16. You should read the instruction carefully and make the decision.

### **Your Assessment Result**

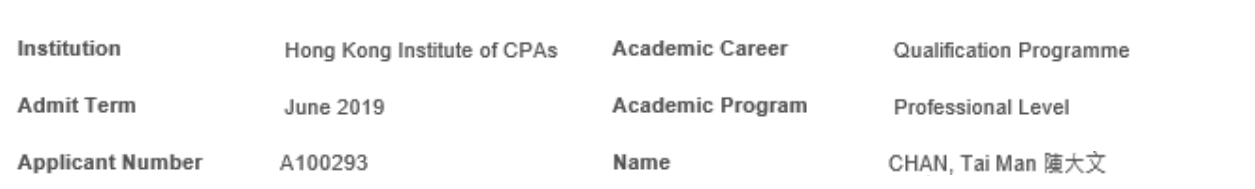

- 1. Print / save your assessment result in previous page; then
- 2. Click "I Accept Admission" / "I Decline Admission" to indicate your decision; or
- 3. Click "Previous" if you do not want to make decision at the moment.

#### Note:

- a. If you agree with the assessment result and you decide to register as a QP student at this moment, please click "Accept" to proceed the student registration. Your student account will be activated after 24 hours you accept this assessment. Please note that, in accordance with the By-Law 39(1)(b) of the Professional Accountants Ordinance, you are required to pass the final section of the QP within 10 years from the date of student registration.
- b. If you have any questions about the assessment result, please contact the Student Admission Team (students.reg@hkicpa.org.hk) immediately, BEFORE indicate your decision by clicking "Accept" or<br>"Decline" at this moment.
- c. You will only be eligible to enrol in the QP modules unless you registered as a QP student.
- d. If you decide to register as a QP student at a later stage, an application fee will be charged and you will be re-assessed according to the rules prevailing at the time of re-application.
- e. You may apply for additional exemption on the non-exempted module(s) if you complete the following study in a later stage. However, once the non-exempted module(s) have been attempted, no additional exemption can be claimed
	- relevant subject(s) corresponding to the non-exempted module(s) in the Institute's accredited programmes; or
	- completion of a degree recognised by the Institute, including relevant subject(s) corresponding to the  $\bullet$ non-exempted module(s).
- f. If you wish to enroll in upcoming QP session, you should accept the assessment result before the corresponding enrolment deadline. Please response within 45 calendar days from the date of result notification email issued, otherwise, you will be automatically deemed to decline the assessment result.

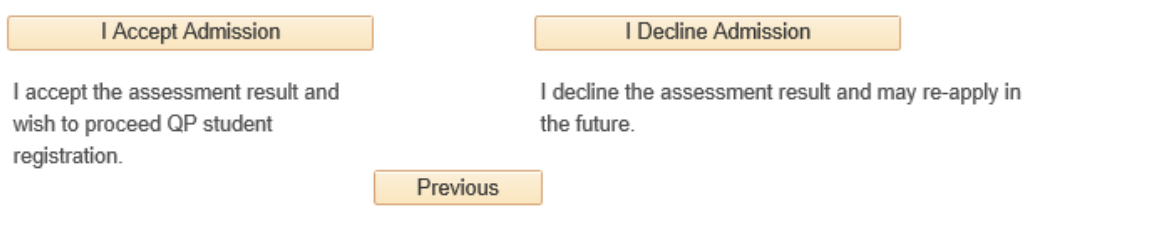

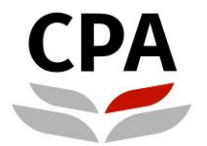

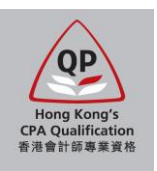

17. If you accept the exemption result, you should pay the first annual fee and exemption fee in order to complete the registration process.

## Payment

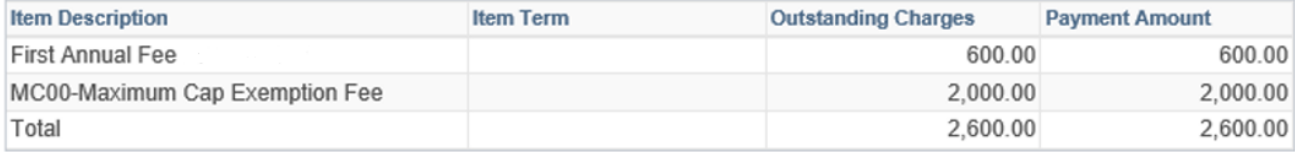

Note:

1. Maximum exemption fee is capped at five modules if respective module exemptions are ascribed to an accredited programme.

2. Exemption fee for each module is HK\$400 if respective module exemption is ascribed to any non-accredited programmes.

3. First Annual Fee is in full with reference to the calendar year of the acceptance date.

Next

18. A confirmation email will be sent to you upon successful payment. Your QP student account will be activated after 24 hours and you can follow the instruction in the email to access the Student Zone.

**End**